■iR・Eストアー対応項目表

## ※item Robotは、基本的にショップ別(ショップタブ)に入力されている値を優先しています。ショップ別データに入力が無い場合はメインデータの情報を利用します。 iR ショップ別選択肢画面

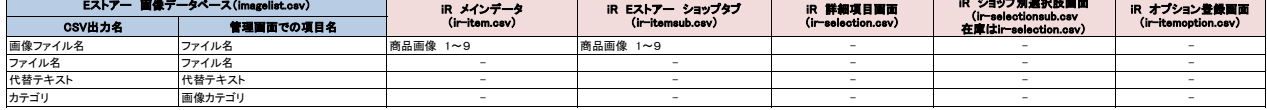

## ★Eストアーの画像を一括で登録・変更・削除する方法は下記のURL先で確認可能です。 <https://help.shopserve.jp/manual/057/#01>

★item RobotのEストアーのir-itemsub.csv定義・ショップ別項目一覧は下記のURLで確認可能です。 [https://www.hunglead.com/item-robot-manual/08/09\\_01.html](https://www.hunglead.com/item-robot-manual/08/09_01.html)